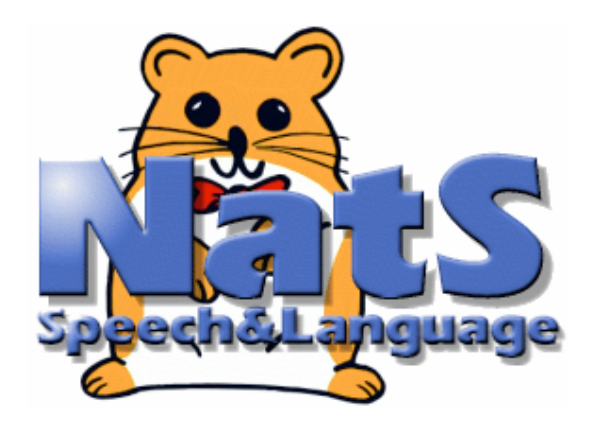

Schupperstudiums-Projekt

"Mensch-Maschine-Kommunikation mit gesprochener Sprache

# **Einführung in VoiceXML**

#### Cristina Vertan vertan@informatik.uni-hamburg.de

23.10.2006 Schnupperstudium 2006

### **Was lernen wir hier?**

- Wie funktioniert VoiceXML?
- Grundelemente in VoiceXML
- Aufbau eines modulares Programmes (Subdialoge)

z.B.: Ein Benutzer, der einen ausgebuchten Kinofilm sehen möchte, gelangt nicht mehr zur Buchung. Er wird aufgefordert, einen anderen Film zu buchen o.ä.

• Wie gebe ich dem Benutzer eine bestimmte Freiheit in seiner Aussage? (Grammatiken)

z.B.: "Wohin möchten Sie fliegen?" Prag Ich möchte nach Prag. Ich möchte nach Prag fliegen.

23.10.2006 Schnupperstudium 2006

# **Was ist Voice-XML?**

- Voice-XML
	- Ist eine XML-basierte Dialog-Markup-Sprache
	- Sie verbindet WWW mit Telefon und Wireless-Geräten

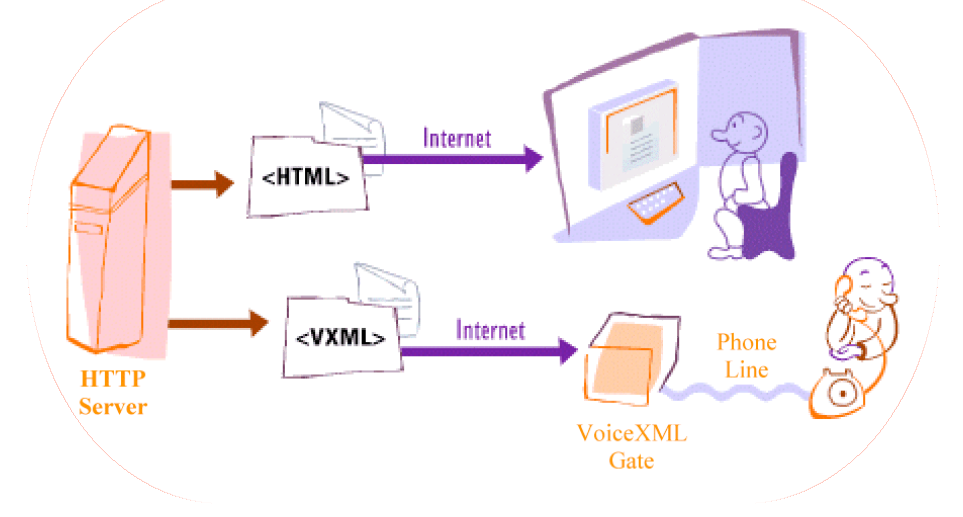

- Wird (normalerweise) von einem Voice-Browser statt einem GUI-Browser, z.B. Explorer, ausgeführt
- Voice-XML-Anwendungen ermöglichen:
	- Benutzereingabe durch Sprachsignale oder Telefontasten
	- Sprachausgabe durch Sprachsynthese oder Audiodateien

# **Voice-XML: ein einfaches Beispiel**

- **C:** Wählen Sie bitte eines der folgenden Themen: Sport, Wetter, Nachrichten
- **B:** Wechselkurse
- **C:** Ich habe Sie leider nicht verstanden *(Default-Antwort)*
- **C:** Wählen Sie bitte eines der folgenden Themen: Sport, wetter, Nachrichten
- **B:** Sport
- **C:** *führt den Dialog, der in sport.vxml beschrieben ist, durch*

```
\leq?xml version=.1.0"?>
<!DOCTYPE ...>
\le \mathsf{v}\mathsf{x}ml version=\mathsf{L2.0}" \mathsf{x}mnls=\mathsf{L1.1}">
<menu>
 <prompt> Wählen Sie bitte eines der
   folgenden
   Themen:<enumerate/></prompt>
<choice next=,http://...">Sport</choice>
<choice
   next=,http://...">Wetter</choice>
<choice
   next="http://...">Nachrichten</choic
   e>
<noinput> Wählen Sie bitte eines der
   folgenden Themen:<enumerate/>
</menu>
</vxml>
```
## **Analogie mit GUI**

Wählen Sie bitte einer der folgenden Themen. **Wetter** Sport **Nachrichten** 

• Vorteile GUI: Die Eingabe des Benutzers wird eindeutig vom System erkannt

- Nachteile GUI:
- Flexiblere Eingaben, wie "Sagen Sie mir etwas über Sport" , sind nicht möglich

23.10.2006 Schnupperstudium 2006 • Man ist abhängig von der Existenz eines Bildschirms

#### **Wie arbeitet VoiceXML?**

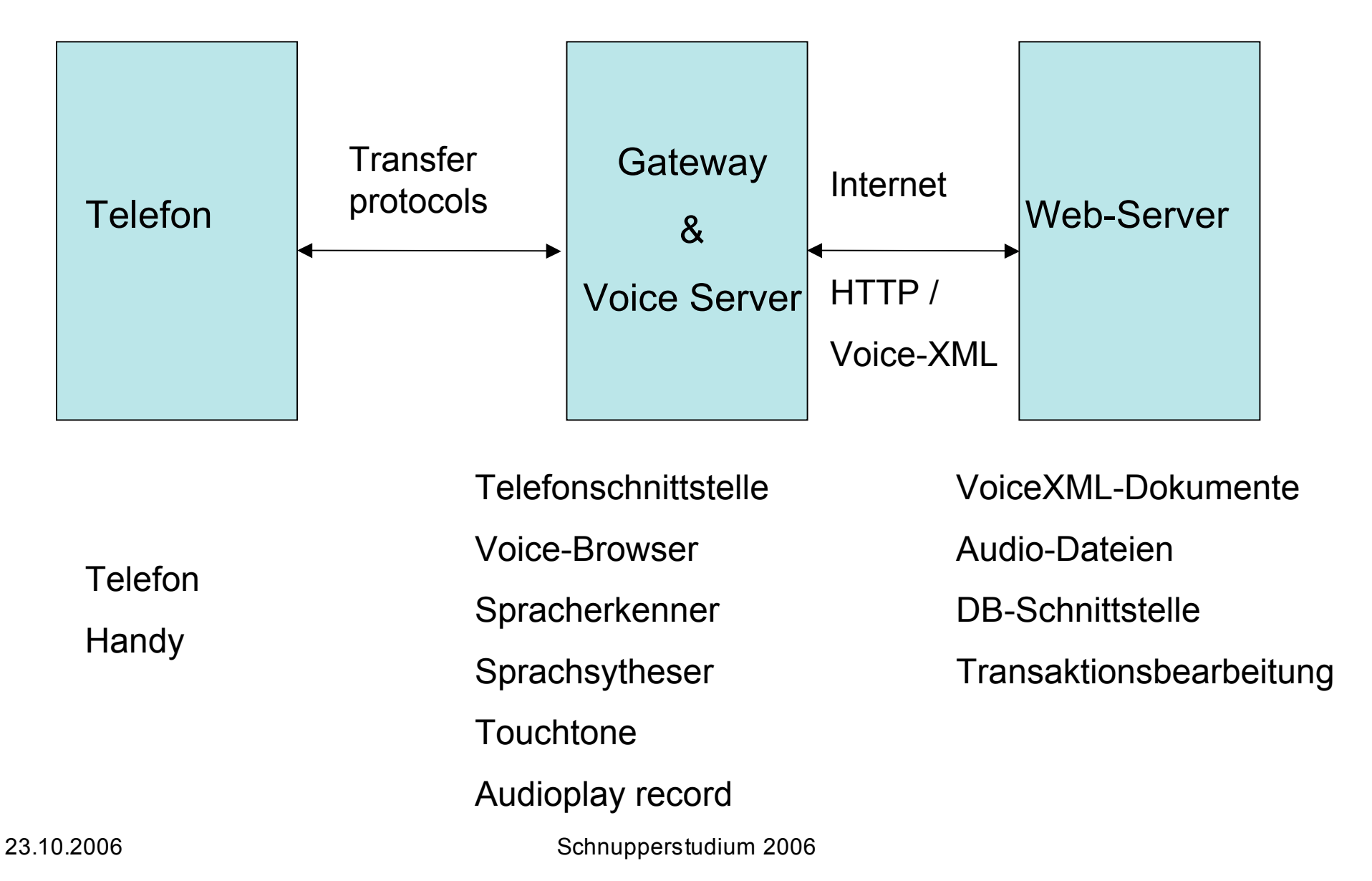

# **Was muss ich kennen um einen einfaches Dialogsystem aufzubauen?**

- Spracherkenner und Sprachsyntheser sind vorhanden. Kostenslose Versionen sind nicht extrem performant, aber reichen für unser Projekt aus.
- Der VoiceXML-Interpreter ist vorhanden
- DTD-Spezifikation und alles was, mit XML/VXML-Versionen zu tun hat, kann man aus der Muster-Datei kopieren.
- Minimale Kenntnisse über Markup-Syntax
- Grund-Elemente aus der VoiceXML-Syntax

# **Auf was muss ich bei der Syntax achten?**

- Ein Tag wird duch die "<" bzw. "> "-Klammer spezifiziert.
- Die Tags kann man nicht beliebig erweitern. Auf der VoiceXML-Einführungs-Webseite findet ihr alle vorhandenen Tags
- Die meisten Tags sind paarweise vorhanden:
	- <tag> ein öffnender Tag
	- </tag> ein schliessender Tag
	- dazwischen steht die für diesen Tag wichtige Information
- Falls ein Tag keine Information enthält, schreibt man
	- $<$ tag/ $>$
- Ein Tag kann Attribute, also Beschreibungen, enthalten, dann sieht es so aus:
	- <tag Attribut1="wert1" Attribut2="wert2" ...>
	- Meistens sind Attribute optional, müssen also nicht zwingend angegeben sein
	- welche Attribute für welchen Tag möglich sind, ist festgelegt

#### **VoiceXML Elemente /Tags**

- <vxml> erstes Element in jedem VXML-Dokument
- <form> leitet einen Dialog (zur Informationsdarstellung oder Datensammlung) ein
- <block> enthält nicht-interaktiven (=executable) Code
- <prompt> markiert Audio-Ausgaben (synthetisiert oder aus Datei)
- <field> markiert ein Eingabefeld in einem <form>
- <filled> nennt in einem Feld die Aktion, die nach Füllen des einbettenden Feldes startet
- <menu> ein in <form> eingebetteter Dialog zur Auswahl aus **Alternativen**
- <choice> definiert je ein Menu-Item
- <grammar> spezifiziert die gültige Grammatik
- <goto> Verbindung zu einem anderen Dialog in demselben oder einem anderen Dokument

# **Beispiel**

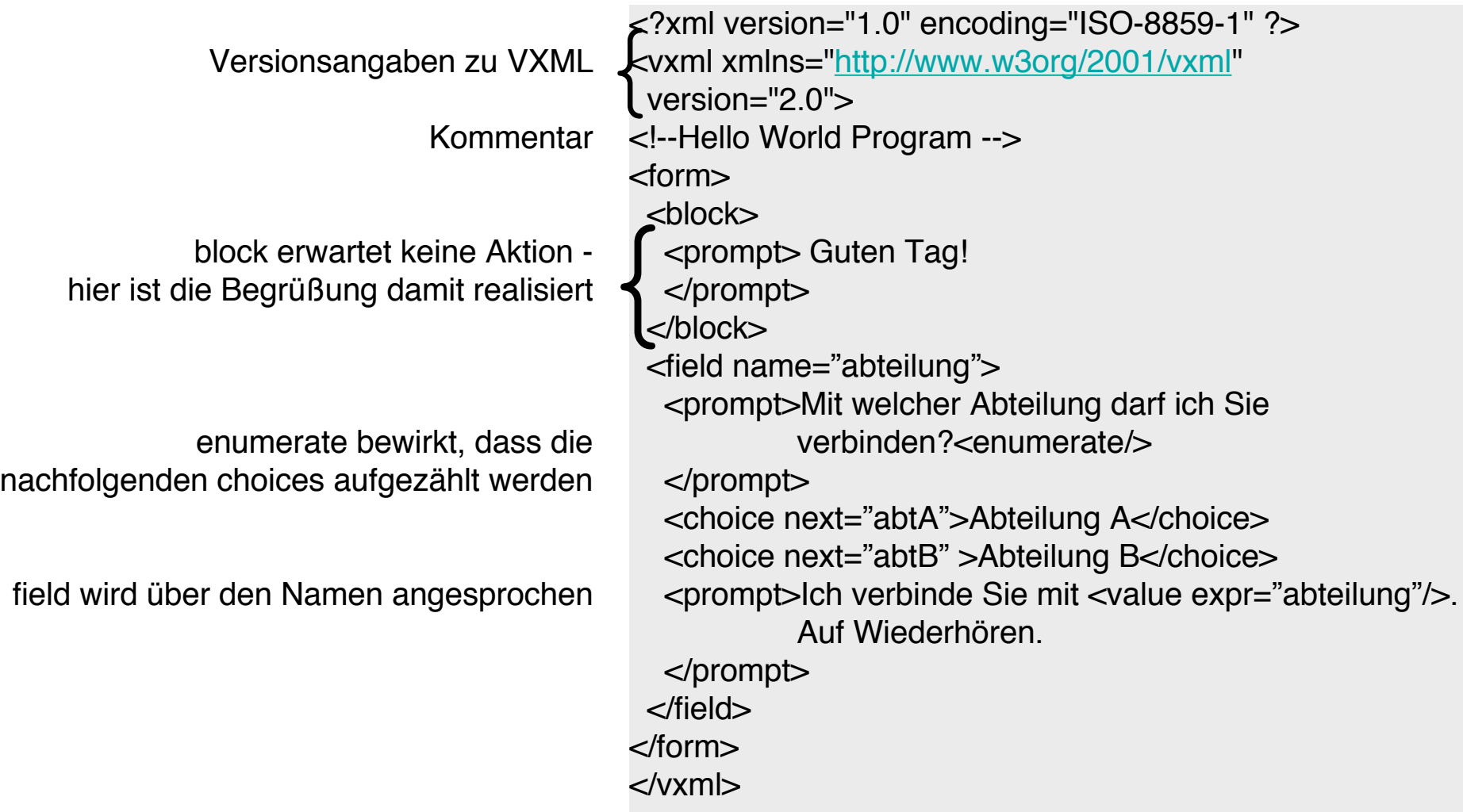

# **Dialogentwurf-Prinzipien -1-**

- Das Kurzzeitgedächtnis soll nicht überfordert werden.
- Deswegen:
	- darf man nicht mehr als 7 Auswahlmöglichkeiten benutzen (optimal 3 oder 4)
	- für jeden Schritt muss eine entsprechende Anweisung definiert werden
	- Die Benutzer sollen den nächsten Schritt überschauen können
	- Globale Information soll nicht benutzt werden, weil sie nicht erinnert werden kann
- Für multimodale Systeme sind diese Prinzipien nicht so streng.
- Trotzdem muss man immer daran denken, dass die Kommunikationszeit so kurz wie möglich sein soll, und dass die Bildschirm-Möglichkeiten begrenzt sind.

## **Dialogentwurf-Prinzipien -2-**

- Dialogverhalten ist nicht immer fehlerlos. Deswegen
	- muss der Benutzer wissen, was er sagen darf,
	- sollen die Prompts eine vernünftige Zahl von Auswahlmöglichkeiten geben
	- Für Dialogabweichungen müssen Event-Handler geschrieben werden (d.h. was passiert, wenn der Benutzer etwas sagt, was das System nicht bearbeiten kann)
- Außerdem muss man immer daran denken, dass der Benutzer häufig versucht, mit dem System zu reden wie mit einer Person.

# **VoiceXML-Dialoge -1-**

- Es gibt 2 Typen von Dialogelementen:
	- form
	- menu
- Forms sammeln Werte (Sätze/Wörter/Tasteneingaben), die eine Variable (Feld) binden sollen (sie sind ähnlich wie Textfelder in GUIs)
- Event-Handler müssen für solche Werte (Sätze/Wörter/ Tasten) geschrieben werden, die im Sinne der Grammatik nicht gültig sind,
- Aktionen werden durchgeführt, wenn die nötigen Variablen (Felder) nach der Filled-Bedingung spezifiziert sind

# **VoiceXML-Dialoge -2-**

- Menüs geben dem Benutzer eine Auswahlmöglichkeit
- Die Dialog-Transition (Umschaltung in einen anderen Dialog) ist auf eine Auswahl beschränkt
- menu ist eine "Abkürzung" für eine Form mit nur einem Feld
- Menüs sind für Sprachanwendungen noch einfacher zu beherrschen, andererseits muss man bedenken, dass sie den Benutzer relativ stark einschränken.

# **Dialog-Transitionen**

- Werden via URI (Uniform Ressource Identifier) spezifiziert,
- Ein URI definiert den nächsten Dialog im aktuellen oder einem anderen Dokument,
- Spezifiziert ein URI kein Dokument, gilt das aktuelle Dokument als "default"
- Spezifiziert ein URI keinen Dialog, gilt der erste Dialog als "default"
- Transitionen werden angegeben mit den Tags:
	- <choice next=URI>
	- <goto next URI>
	- <link next URI>

#### **Menu Template**

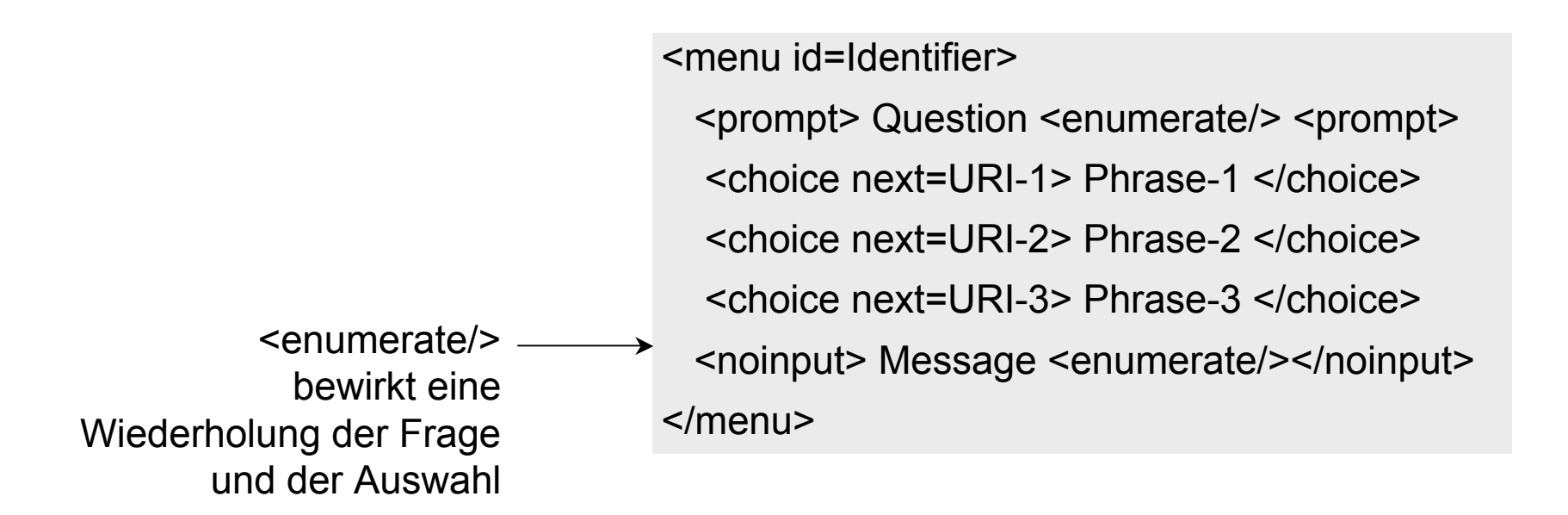

# **Catch und Help Element**

Das <help> -Element ist eine Abkürzung für

<catch event="help"> ....</catch>

z.B.

<help>

 Please say Student Accommodation, Courses or Sport

</help>

# **Implizite Verifizierung den**

<form id="courses\_details"> **Benutzereingaben** 

<block>Welcome to Courses Details</block>

<field name=, course type">

<prompt> Please specify the type of course </prompt>

<grammar> Proseminar | Seminar | Project | Praktika </grammar>

</field>

```
<field name="confirm" type , "boolean">
```
<prompt> List courses of type <value expr="course\_type"/> </prompt>

<filled>

<if cond="confirm">

<prompt> You can register to following <value expr="course\_type"/> </prompt>

<else /> try once more

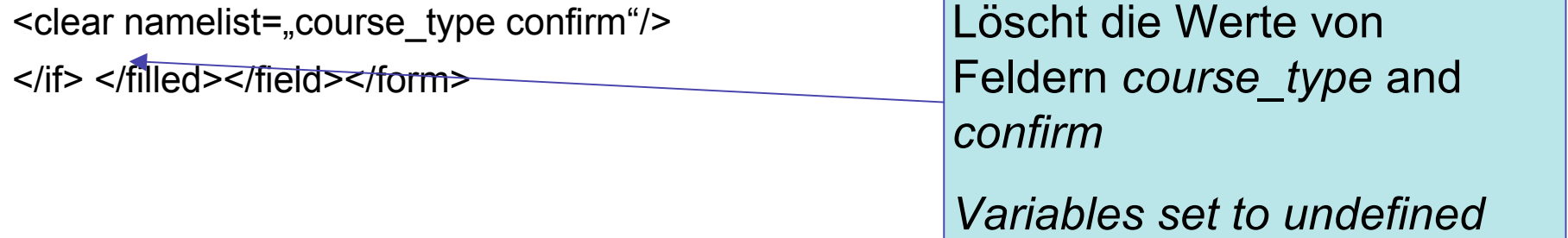

Implizite Antwort "yes/no" and variants

# **Subdialog**

- Ein Subdialog ist eine neue Interaktion, die innerhalb eines Dialoges erzeugt wurde
- Alle Werte der Variablen und der aktivierten Grammatiken werden gespeichert. Für den neuen Subdialog ist damit eine neue Umgebung initialisiert.
- Wenn der Subdialog beendet ist, wird der Hauptdialog dort fortgesetzt, wo er unterbrochen wurde. Die Variablen und Grammatiken des Hauptdialoges sind wieder aktiv.
- Ein Subdialog wird durch <subdialog> initialisiert.
- Die Rückkehr zum Hauptdialog ist mit <return> markiert

## **VoiceXML -Beispiel für Subdialoge**

- <?xml version= "1.0">
- <vxml version= "2.0">
- <menu id="mainmenu">
	- <prompt> Welcome to the Student System Main Menu. The system provides you with information about student accommodation, courses and administrative issues. To begin say one of the following:
	- </prompt>
	- <enumerate/>
	- <choice next= "accommodation.vxml"> accommodation </choice>
	- <choice next="courses.vxml"> courses </choice>
	- <choice next= "administration.vxml"> administration </choice>
	- </menu>
- </vxml>

# **Variablentransfer von einem Subdialog in einen Hauptdialog**

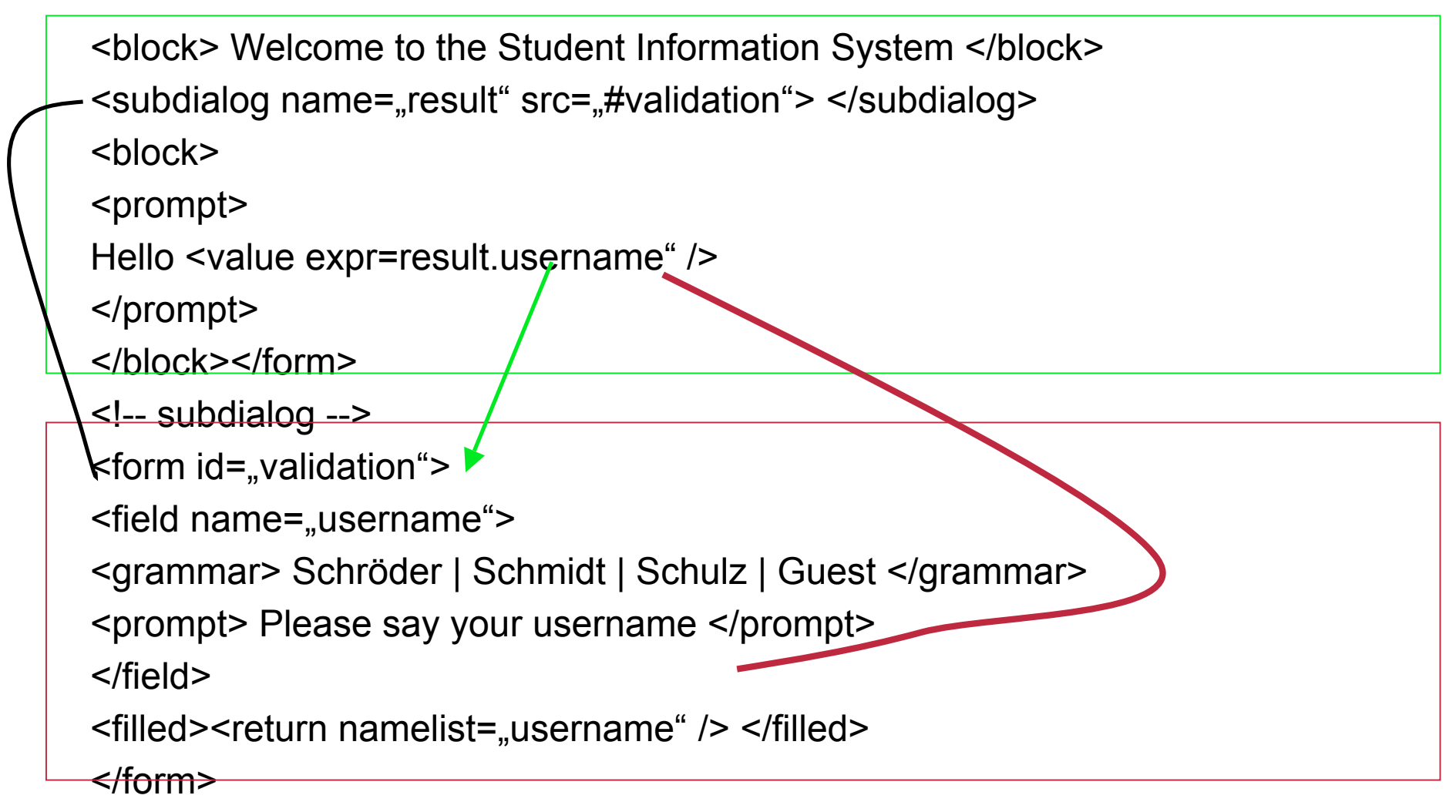

# **Variablentransfer von einem Hauptdialog zu einem Subdialog**

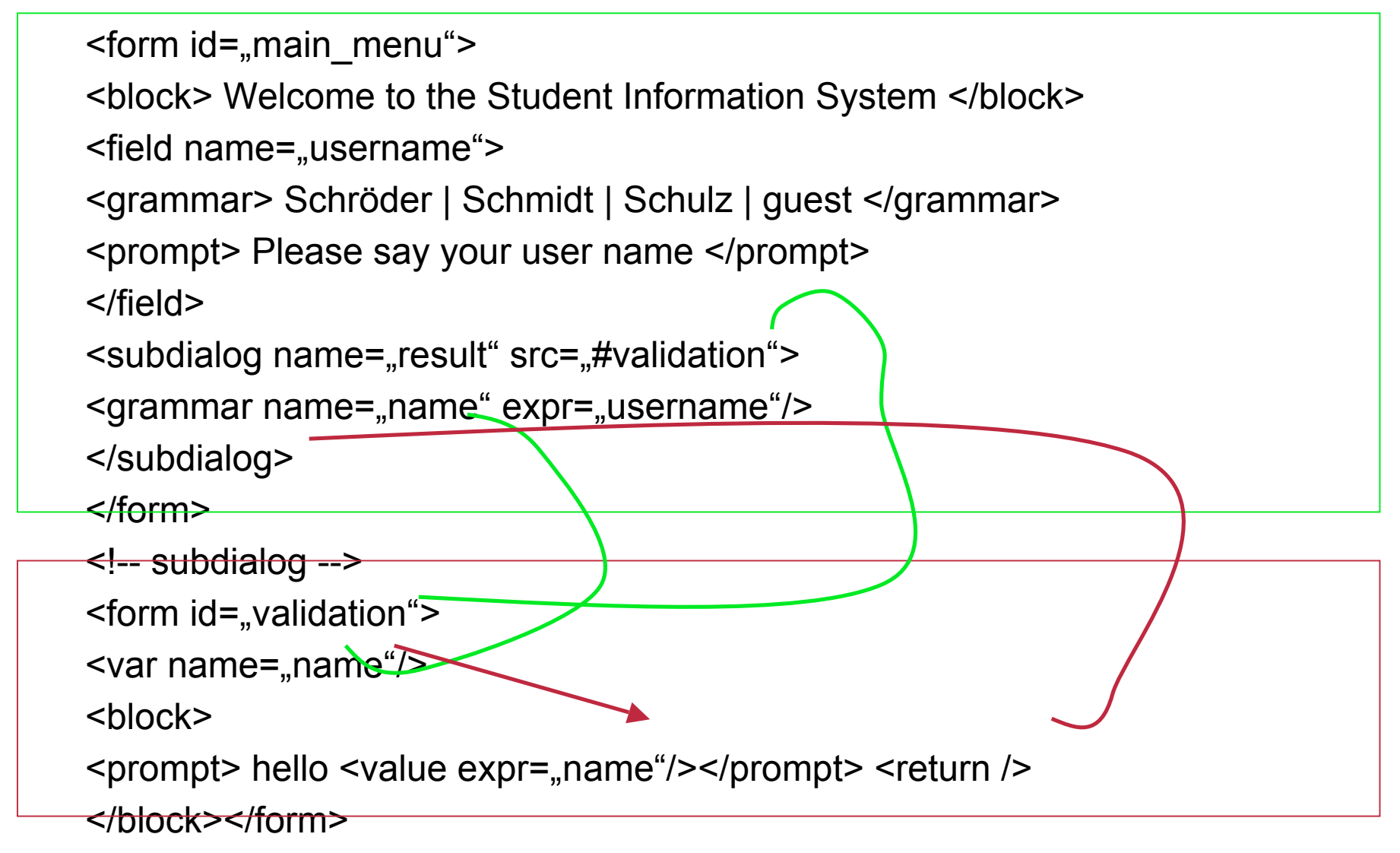

## **Was ist eine Dialoggrammatik?**

- Eine Dialoggrammatik enthält eine Regelmenge, die eine
- Sammlung von Wörtern und Sätzen spezifiziert, die von dem Spracherkenner erkennbar sind
- Es gibt verschiedene Formalismen, um eine
- Dialoggrammatik zu spezifizieren, wie:
	- Nuance Grammar Specification Language (GSL)
	- Speech Recognition Grammar Specification (SRGS)
	- usw.

# **Einbettung einer Grammatik - inline**

 $\langle$  2xml version="1.0"?>

<vxml version="2.0">

<form id="start">

```
 <field name ="Schaden">
```
<prompt> Wo haben sie ein Problem?</prompt>

<grammar type="application/x-gsl">

?(Mein Problem ist am) [Motor Fahrwerk Vergaser]

</grammar>

<filled>

<prompt> Ich habe verstanden : sie haben ein

Problem am <value expr="Schaden"/>

</prompt>

```
</filled></field></form></vxml>
```
# **GSL-Syntax**

- [A B C .....Z] bedeutet A oder B oder C oder ... oder Z
- (A B C.....Z) bedeutet A und B und C und... und Z
- ? A bedeutet A ist optional
- +A bedeutet eine oder mehrere Wiederholungen von A
- \*A bedeutet keine oder mehrere Wiederholungen von A

# **GSL Grammatik: Beispiel für Synonyme**

```
<prompt> Welche Farbe hat ihr Wagen ? </prompt>
<grammar type=application/x-gsl">
  <![CDATA[
    ?(Meine Wagen hat eine)
    [ blaue {<colour "blau">}
    türkise {<colour "blau">}
    grüne {<colour "grün">}
    .....]
    ?(Farbe) ]]>
  </grammar>
 <filled>
```
 <prompt> Also: Ihr Auto ist <value expr="colour"/></prompt> </filled>

#### **Trennung von Grammatik und VoiceXML-Datei**

- Man schreibt die Grammatik in eine Datei (.gsl)
- Entsprechend des gewählten Formalismus,
- Im Dialogskript steht dann:

<grammar src="colour.gsl#Farbe" type="application/x-gsl"/>

```
Farbe
(?(Mein Wagen hat eine)
[ blaue {<colour "blau">}
türkise{<colour "blau">}
grüne {<colour "grün">}
.....]
?(Farbe) )
```
# **Viel Spaß bei der Anwendung !**